## **Hodić, Iva**

### **Undergraduate thesis / Završni rad**

**2022**

*Degree Grantor / Ustanova koja je dodijelila akademski / stručni stupanj:* **Josip Juraj Strossmayer University of Osijek, Faculty of Electrical Engineering, Computer Science and Information Technology Osijek / Sveučilište Josipa Jurja Strossmayera u Osijeku, Fakultet elektrotehnike, računarstva i informacijskih tehnologija Osijek**

*Permanent link / Trajna poveznica:* <https://urn.nsk.hr/urn:nbn:hr:200:319305>

*Rights / Prava:* [In copyright](http://rightsstatements.org/vocab/InC/1.0/) / [Zaštićeno autorskim pravom.](http://rightsstatements.org/vocab/InC/1.0/)

*Download date / Datum preuzimanja:* **2024-05-01**

*Repository / Repozitorij:*

[Faculty of Electrical Engineering, Computer Science](https://repozitorij.etfos.hr) [and Information Technology Osijek](https://repozitorij.etfos.hr)

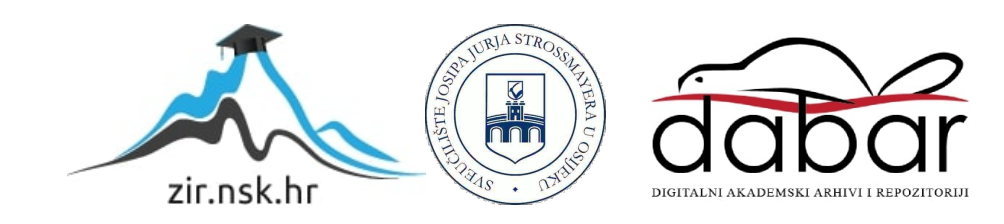

# **SVEUČILIŠTE JOSIPA JURJA STROSSMAYERA U OSIJEKU FAKULTET ELEKTROTEHNIKE, RAČUNARSTVA I INFORMACIJSKIH TEHNOLOGIJA OSIJEK**

**Sveučilišni studij**

# **RAZVOJ WEB APLIKACIJE ZA INTERNET TRGOVINU**

**Završni rad**

**Iva Hodić**

**Osijek, 2022.**

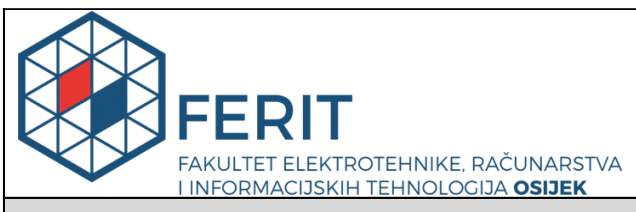

#### **Obrazac Z1P - Obrazac za ocjenu završnog rada na preddiplomskom sveučilišnom studiju**

#### **Osijek, 18.09.2022.**

**Odboru za završne i diplomske ispite**

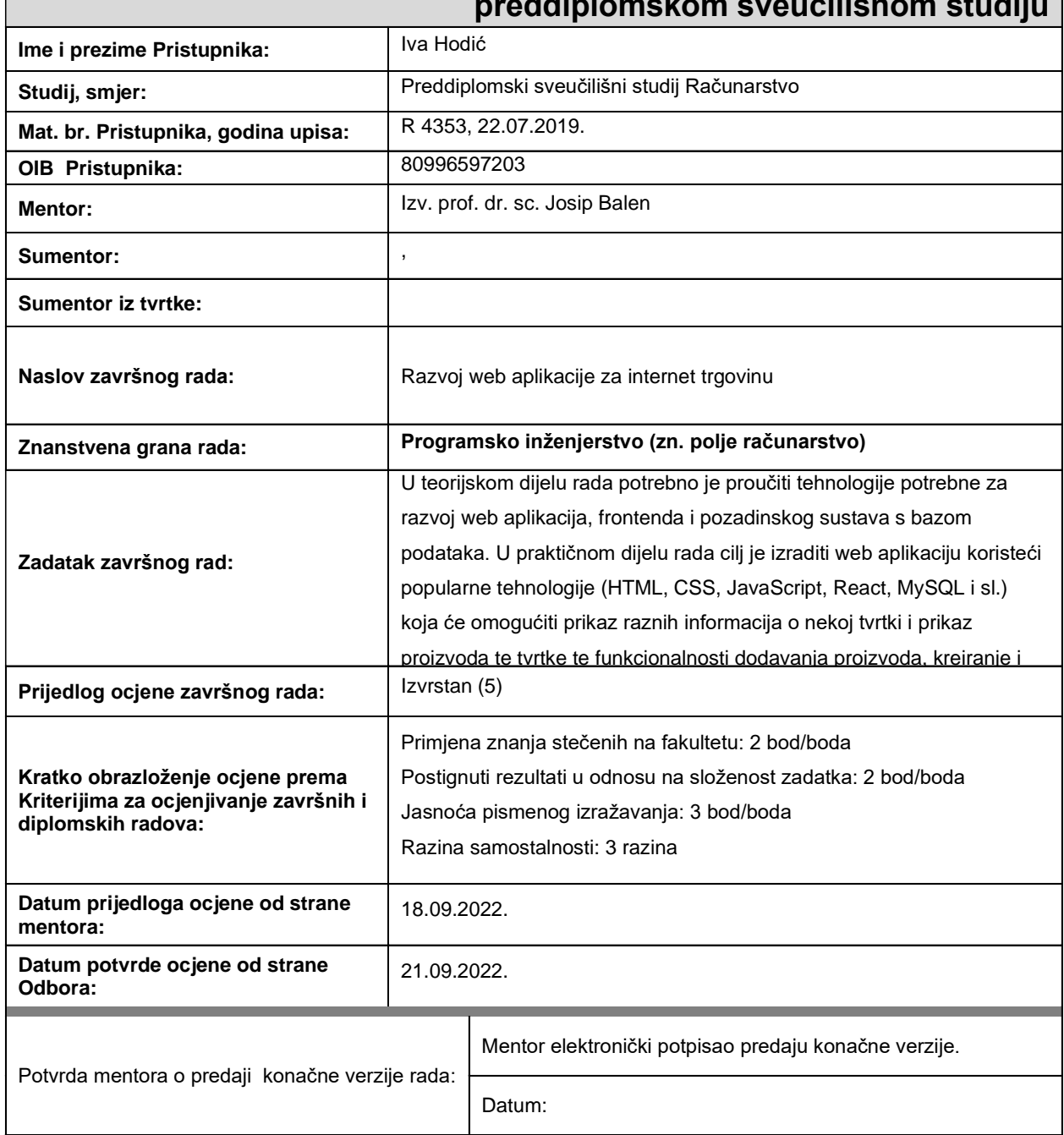

## **Prijedlog ocjene završnog rada na preddiplomskom sveučilišnom studiju**

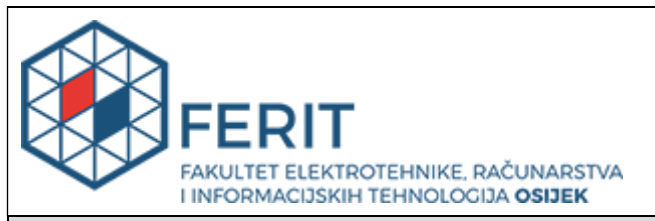

# **IZJAVA O ORIGINALNOSTI RADA**

**Osijek, 22.09.2022.**

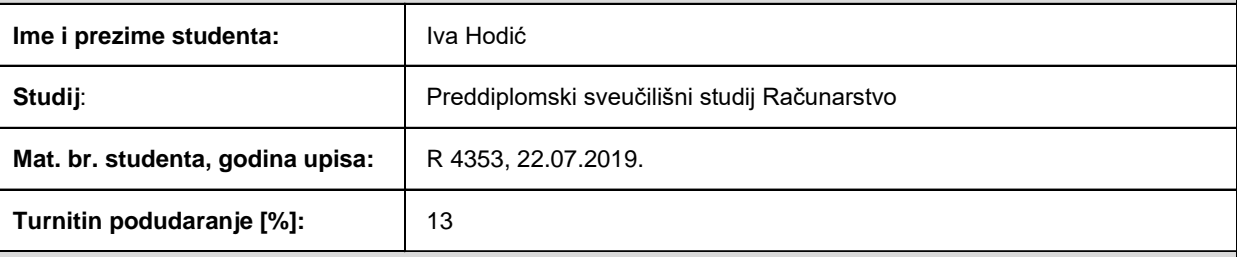

Ovom izjavom izjavljujem da je rad pod nazivom**: Razvoj web aplikacije za internet trgovinu**

izrađen pod vodstvom mentora Izv. prof. dr. sc. Josip Balen

i sumentora ,

moj vlastiti rad i prema mom najboljem znanju ne sadrži prethodno objavljene ili neobjavljene pisane materijale drugih osoba, osim onih koji su izričito priznati navođenjem literature i drugih izvora informacija. Izjavljujem da je intelektualni sadržaj navedenog rada proizvod mog vlastitog rada, osim u onom dijelu za koji mi je bila potrebna pomoć mentora, sumentora i drugih osoba, a što je izričito navedeno u radu.

Potpis studenta:

# SADRŽAJ

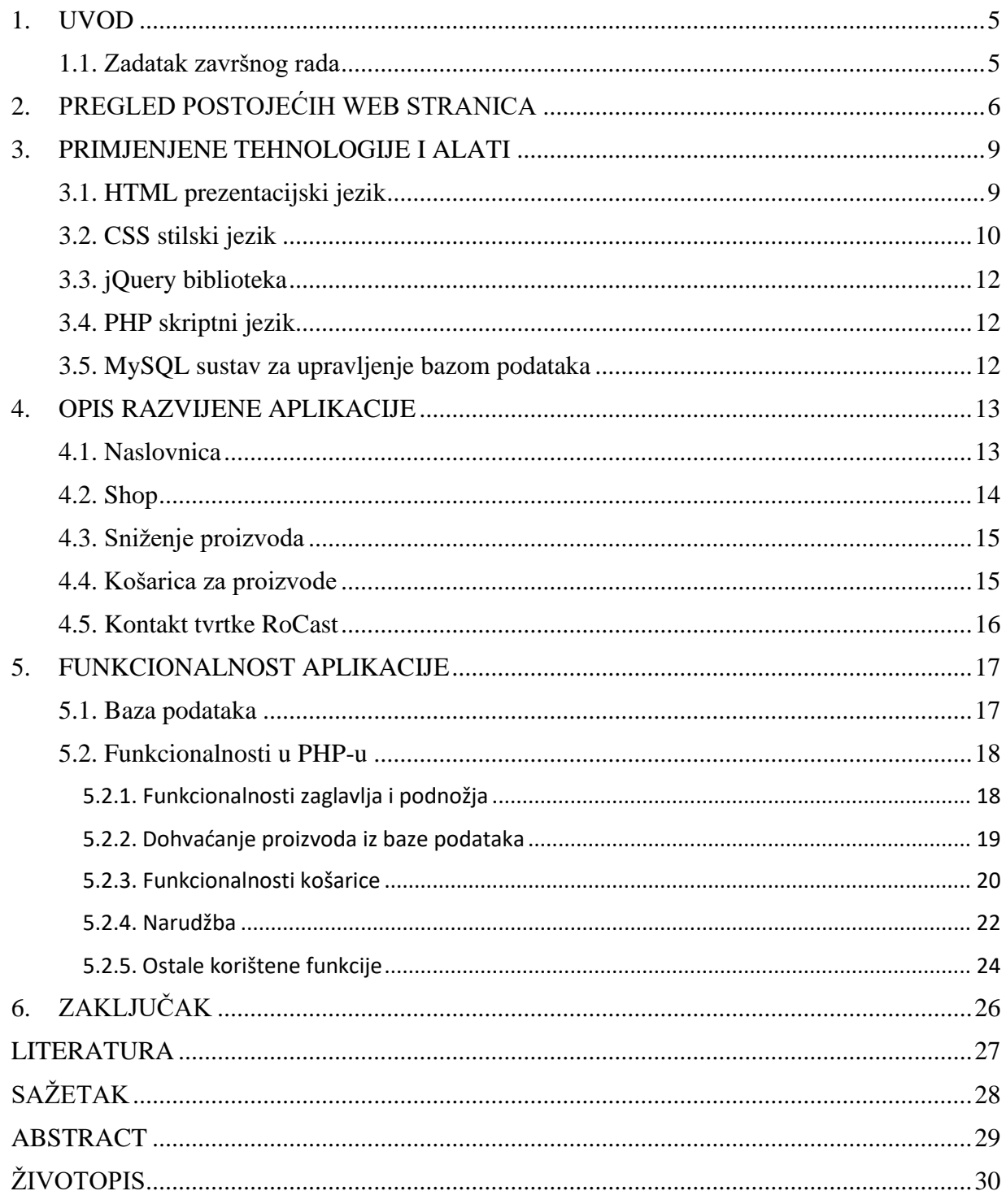

#### <span id="page-5-0"></span>**1. UVOD**

U današnje vrijeme velika većina ljudi ima pristup internetu pa se tako počela razvijati i online kupovina. Zbog toga je poželjno da sva poduzeća posjeduju svoju web stranicu. Mnogo poslodavaca pokreće Facebook i/ili Instagram stranice kako bi promovirali i prodavali svoje usluge online, no te društvene mreže ne koriste svi. Također, takav način oglašavanja potiče sumnju i nesigurnost kupca u usluge, dok osobna web stranica zrači profesionalnošću.

Zadatak ovog završnog rada je razviti web aplikaciju za internet trgovinu aranžiranih betonskih posuda i figura. Web aplikacija prikazuje razne informacije o tvrtki te njihove proizvode, ima mogućnosti dodavanja proizvoda, kreiranja te uređivanja narudžbi i kupovinu proizvoda.

U drugom poglavlju je opisan pregled postojećih web stranica koje imaju približnu tematiku i kojima je temeljni cilj prodaja. U tom poglavlju utvrđuju se informacije koje nude postojeće web stranice. U trećem poglavlju detaljno su opisane tehnologije koje su korištene za izradu ove web aplikacije. U četvrtom poglavlju prikazano je korištenje aplikacije dok su u petom poglavlju opisane funkcionalnosti. Uz svako tekstualno objašnjenje priložena je i slika sučelja.

### <span id="page-5-1"></span>**1.1. Zadatak završnog rada**

U teorijskom dijelu rada potrebno je proučiti tehnologije potrebne za razvoj web aplikacija, frontenda i pozadinskog sustava s bazom podataka. U praktičnom dijelu rada cilj je izraditi web aplikaciju koristeći popularne tehnologije (HTML, CSS, JavaScript, React, MySQL i sl.) koja će omogućiti prikaz raznih informacija o tvrtki i prikaz proizvoda te tvrtke te funkcionalnosti dodavanja proizvoda, kreiranje i uređivanje narudžbe, kupovinu proizvoda te pohranu potrebnih podataka u bazi podataka.

## <span id="page-6-0"></span>**2. PREGLED POSTOJEĆIH WEB STRANICA**

U ovom poglavlju navedene su i predstavljene web stranice slične tematike kao što je i zadatak ovog završnog rada. Također su navedene i temeljne funkcionalnosti koje se mogu koristiti u ovom radu.

Prema [1] Fučkan d.o.o. je jedna od vodećih proizvođača betonske galanterije u Hrvatskoj. Tvrtka se razvila još 1972. godine iz obrta "Betonara Fučkan", a uvođenjem novih tehnologija te stjecanjem iskustva 1998. se osniva Fučkan d.o.o. i tako danas postoji tradicija kvalitetne proizvodnje koja traje već 50 godina. Tvrtka svoje proizvode distribuira diljem Hrvatske, a kvaliteta proizvoda je prepoznata i na inozemnom tržištu. Njihov cilj je stalna modernizacija proizvodnje, unapređenje kvalitete i usluge te izvoz u sve zemlje Europe.

Na njihovoj web stranici može se pronaći sve što je potrebno za vrt i okućnicu, komunalnu opremu te opremu za graditeljstvo. Svi proizvodi su kategorizirani, stoga nije problem pronaći ono što se traži. Također, na web stranici su obuhvaćene sve informacije poduzeća: radno vrijeme, mogućosti plaćanja, kontakt te povijest tvrtke. Web stranica ima i online kupovinu pa se proizvodi prilikom pregleda mogu dodati u košaricu, nakon čega je sve moguće naručiti na blagajni [1].

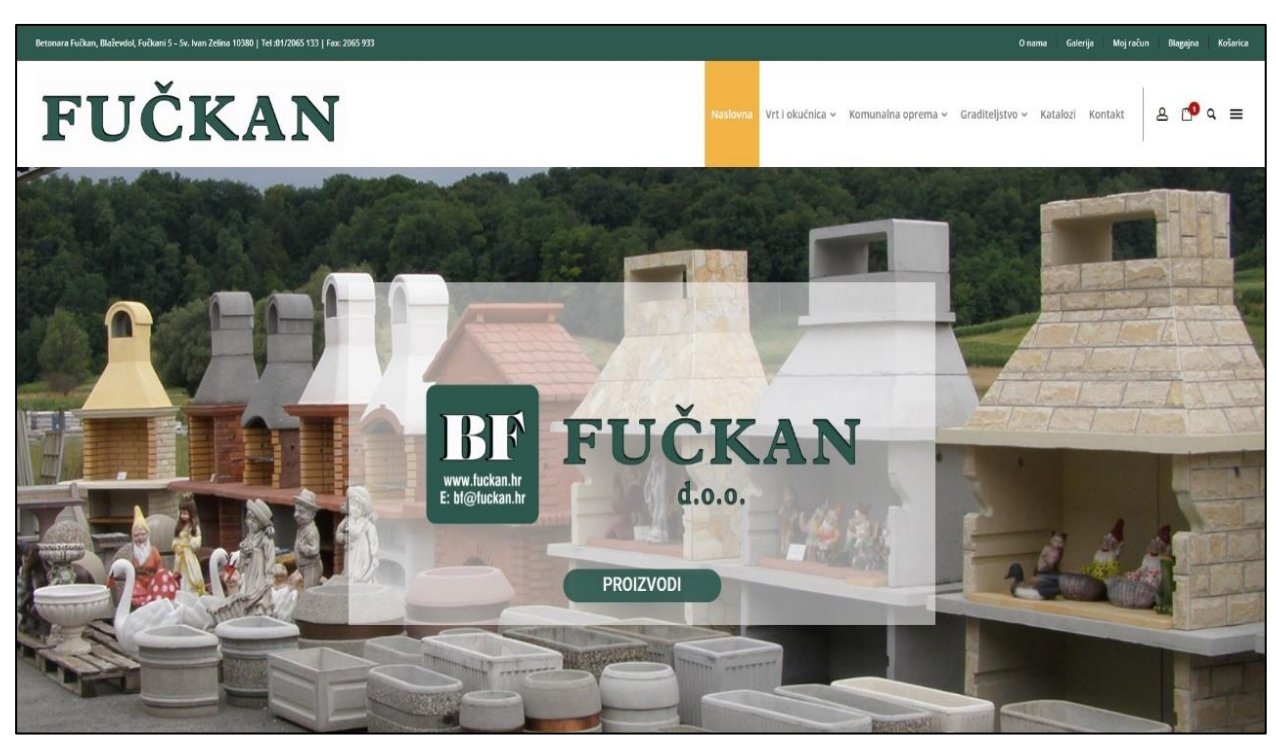

*Slika 2.1. Prikaz početne stranice tvrtke Fučkan d.o.o. [1]*

Hiperion Gh d.o.o. je tvrtka osnovana 2015. godine sa željom da jednog dana postane jedna od vodećih tvrtki za uređenje vrtova i poslovnih prostora svojim posudama za cvijeće. Kako bi u tome uspjeli, njihovi zaposlenici su u stalnim konzultacijama sa najboljim arhitektima i dizajnerima u Europi. Na njihovoj web stranici postoji mogućnost pregleda svih posuda kategoriziranih po bojama. Prilikom pregleda proizvoda, moguće ih je staviti i u košaricu u željenoj veličini. Na web stranici se mogu vidjeti i osnovne informacije o tvrtki te galerija koja uključuje aranžirane posude. Prikaz naslovne stranice vidi se na slici 2.2. [2].

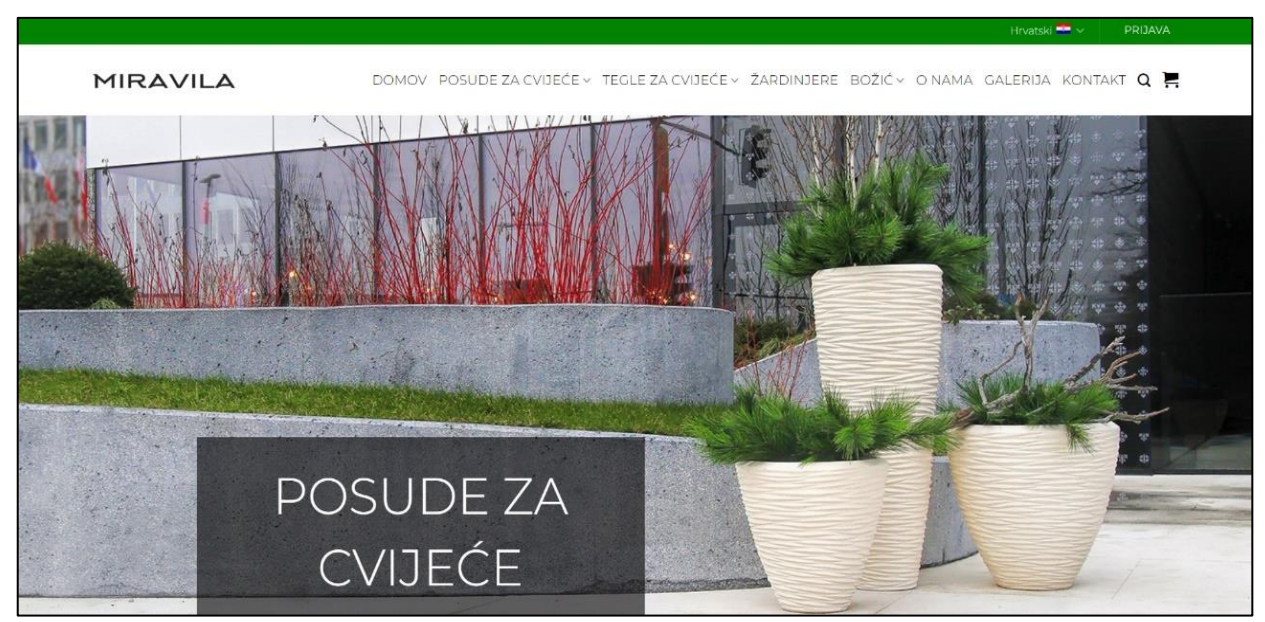

*Slika 2.2. Prikaz početne stranice tvrtke Hiperion Gh d.o.o. [2]*

Na slikama ispod (2.3.-2.5.) može se vidjeti kako izgleda kupnja proizvoda. Slika 2.3. prikazuje pregled proizvoda, nakon što se odluči za neki proizvod klikom na njega odlazi se na iduću stranicu koju prikazuje slika 2.4. Tada postoji mogućnost odabira veličine posude te količinu. Nakon što se proizvod doda u košaricu i želi se prijeći na plaćanje, odlazi se na košaricu, što prikazuje slika 2.5. U košarici se vidi kompletan pregled kupnje, odnosno piše koji su proizvodi u košarici te postoji mogućnost brisanja proizvoda i mijenjanja količine. Također se vidi ukupna cijena te iznos dostave.

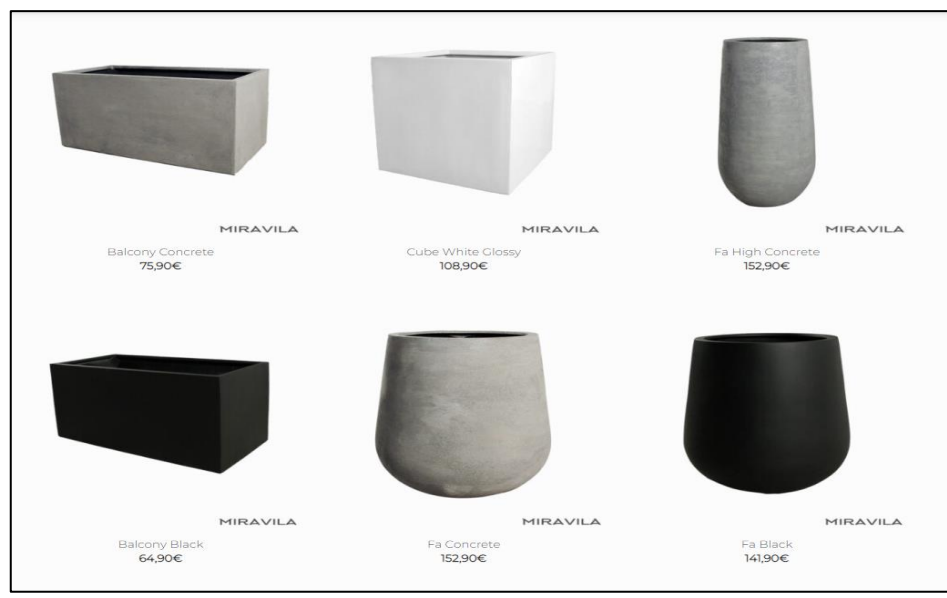

*Slika 2.3. Prikaz proizvoda stranice tvrtke Hiperion Gh d.o.o. [2]*

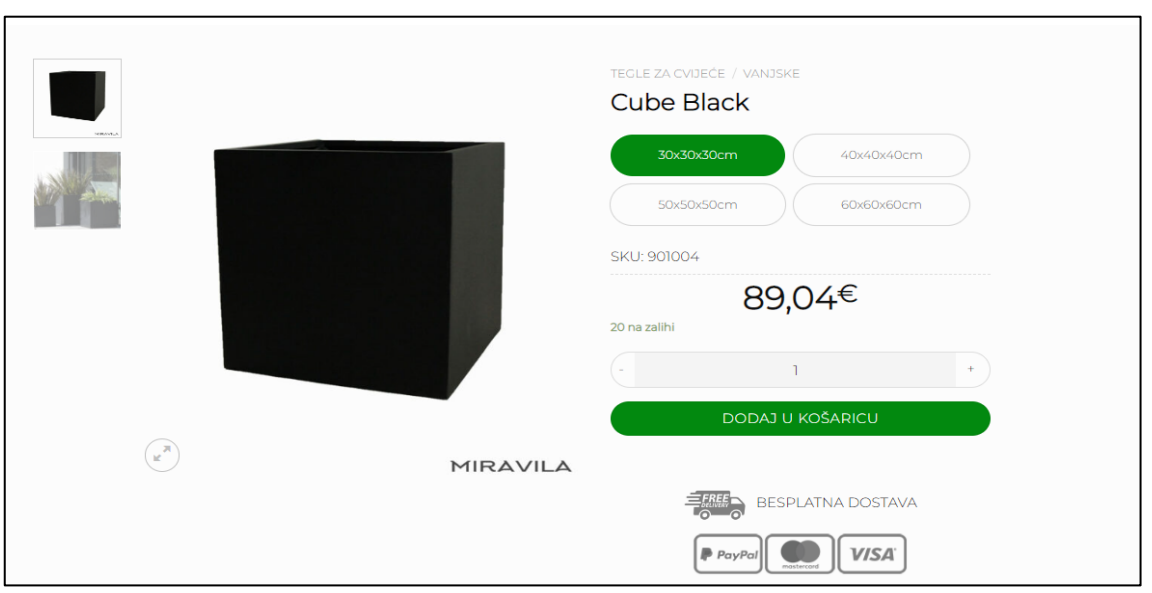

*Slika 2.4. Prikaz odabranog proizvoda [2]*

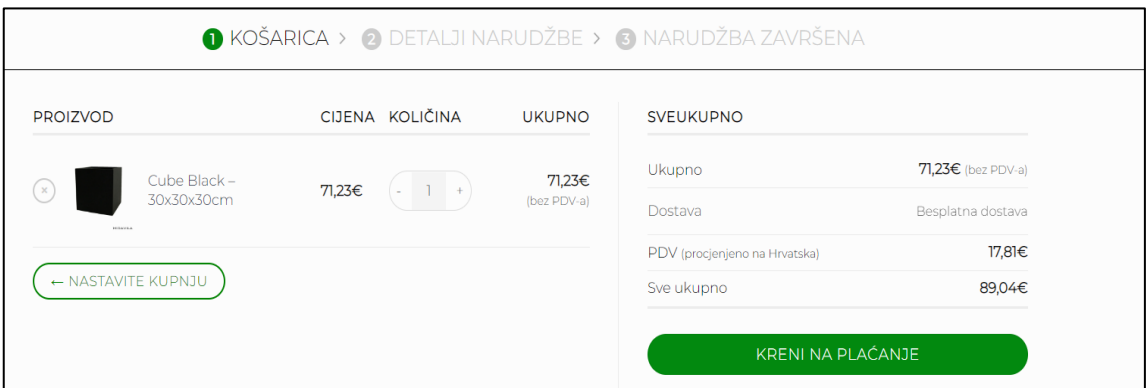

*Slika 2.5. Prikaz košarice [2]*

## <span id="page-9-0"></span>**3. PRIMJENJENE TEHNOLOGIJE I ALATI**

U ovom poglavlju detaljno su opisane tehnologije korištene za realizaciju web aplikacije. Tablica 3.1. sažeto prikazuje kako je koja tehnologija korištena u ovom radu.

| <b>TEHNOLOGIJA</b>        | <b>Tablica 3.1.</b> Popis korištenih tehnologija<br><b>ULOGA</b> |  |  |  |  |  |
|---------------------------|------------------------------------------------------------------|--|--|--|--|--|
|                           |                                                                  |  |  |  |  |  |
| <b>HTML</b>               | Opis strukture web stranice                                      |  |  |  |  |  |
| <b>CSS</b>                | Implementacija dizajna web stranice                              |  |  |  |  |  |
| <i>j</i> Query            | Implementacija dinamičkih funkcionalnosti                        |  |  |  |  |  |
| PHP                       | Komunikacija s bazom podataka                                    |  |  |  |  |  |
| <b>MySQL</b>              | Upravljanje bazom podataka                                       |  |  |  |  |  |
| <b>Visual Studio Code</b> | Pisanje programskog koda                                         |  |  |  |  |  |
| GitHub                    | Pohrana programskog koda                                         |  |  |  |  |  |

*Tablica 3.1. Popis korištenih tehnologija*

## <span id="page-9-1"></span>**3.1. HTML prezentacijski jezik**

Prema [3, 4, 5] HTML (engl. *HyperText Markup Language*) je standardni opisni jezik koji služi za izradu web stranica. HTML se koristi za oblikovanje sadržaja, odnosno za stvaranje strukture web stranica te za stvaranje hipertekstualne veze dokumenta što omogućuje komunikaciju sa svim ostalim dokumentima. HTML je izrazito jednostavan za korištenje, no s obzirom da nije programski jezik ne može izvršiti nikakvu zadaću, čak ni najjednostavnije aritmetičke operacije. HTML datoteka, čija je ekstenzija .html ili .htm, je obična tekstualna datoteka koja sadrži i posebne oznake ili naredbe. Neke od oznaka koje koristi su <br/> <br/>  $\langle \text{Im} \xi \rangle$ ,  $\langle \text{Im} \xi \rangle$ ,  $\langle \text{Im} \xi \rangle$ ,  $\langle \text{Im} \xi \rangle$  atoteke u

HTML-u su povezane u hijerarhijsku strukturu kojom određuju način na koji će posjetitelj doživjeti sadržaj stranice. U ovom radu koristit će se inačica HTML 5, to je peta i posljednja velika HTML verzija.

| html                                                                      |
|---------------------------------------------------------------------------|
| <html></html>                                                             |
| <head></head>                                                             |
| <title>Primjer web stranice</title>                                       |
| $\langle$ /head>                                                          |
| <body></body>                                                             |
| <h1>Dobrodošli na FERIT</h1>                                              |
| <p>Fakultet elektrotehnike, računarstva i informacijskih tehnologija.</p> |
|                                                                           |
| $\langle$ /html>                                                          |

*Programski kod 3.1. Primjer HTML koda*

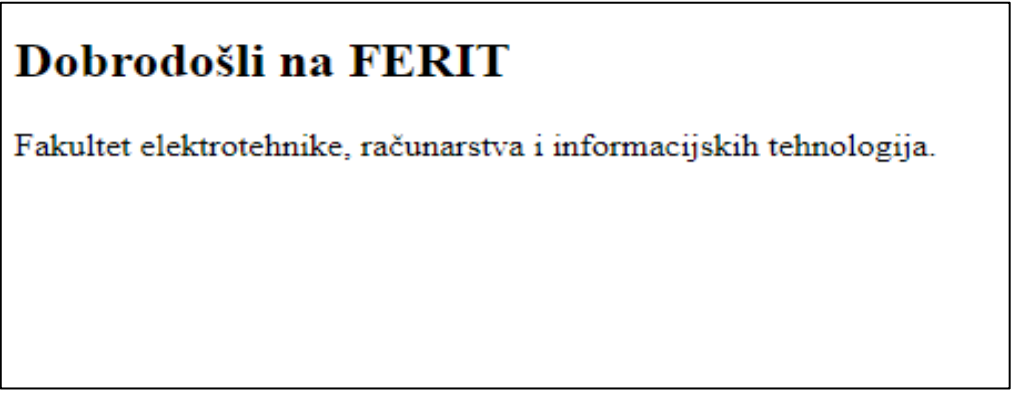

*Slika 3.1. Izgled web stranice za kod 3.1.*

## <span id="page-10-0"></span>**3.2. CSS stilski jezik**

Prema [5, 6] CSS (engl. Cascading Style Sheets) je stilski jezik koji se koristi za opis prezentacije dokumenta koji je napisan pomoću HTML jezika. CSS je, uz HTML, osnova tehnologija na kojoj se temelji web. U početku su se elementi CSS-a ubacivali unutar samog HTML dokumenta, no kako se web razvijao, javila se potreba za posebnim stilskim jezikom. Tako da danas postoji HTML čija je osnovna namjena prikazivanje sadržaja i CSS koji služi za oblikovanje tog sadržaja. CSS datoteka ima ekstenziju .css, a s HTML-om se povezuje na način prikazan programskim kodom 3.2..

#### <link rel="stylesheet" href="styles.css">

*Programski kod 3.2. Prikaz povezivanja HTML i CSS datoteke*

Način na koji se pišu CSS stilovi je: oznaka { svojstvo: vrijednost;}. Stilovi se upisuju u vitičaste zagrade, dok se svojstva i vrijednosti razdvajaju zarezom. Na kraj opisa stavlja se točkazarez ( ; ). Programski kod 3.3. kod oblikovan je programskim kodom 3.4. [7].

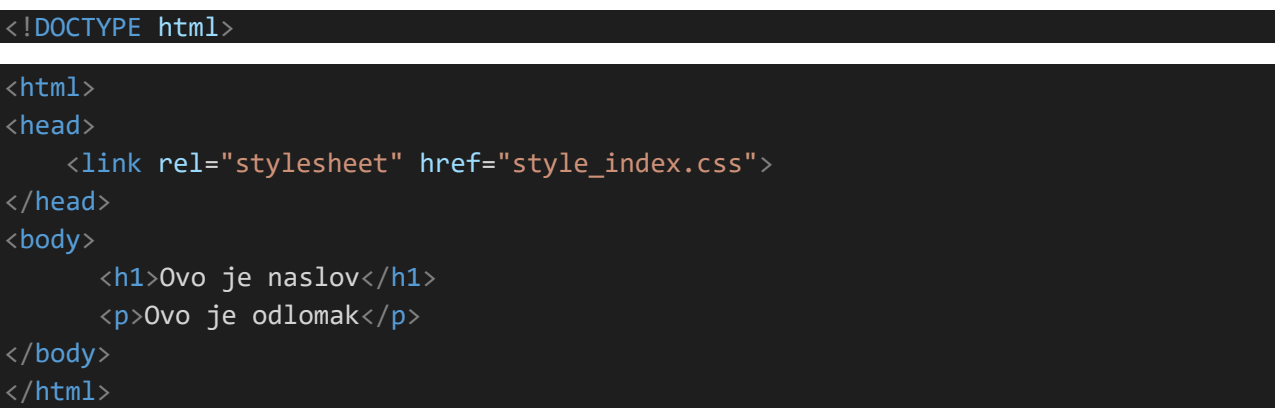

*Programski kod 3.3. HTML kod* 

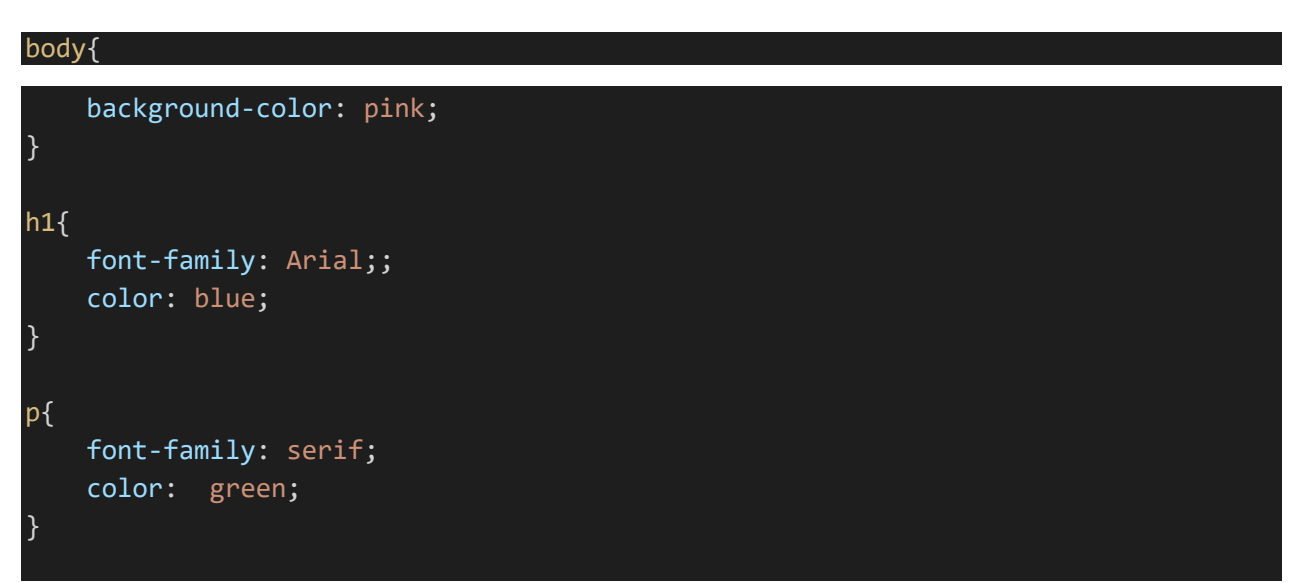

*Programski kod 3.4. CSS kod za HTML programski kod 3.3.*

### <span id="page-12-0"></span>**3.3. jQuery biblioteka**

Prema [8] jQuery je jedna od najpoznatijih JavaScript biblioteka. Zahvaljujući jednostavnom korištenju i malom zauzeću resursa u kratkom vremenu je postala popularna. jQuery sažeta je i brza JavaScript biblioteka koja pojednostavljuje korištenje. Također, nudi funkcionalnosti koje omogućuju sofisticirane efekte i tematske widgete na visokoj razini. Sve što je potrebno da bi se jQuery biblioteka mogla koristiti je preuzeti ju i pozvati u HTML dokumentu.

### <span id="page-12-1"></span>**3.4. PHP skriptni jezik**

Prema [9, 10] PHP (engl. *Hypertext Preprocessor*) je otvoreni izvorni skriptni jezik za dinamičko implementiranje HTML koda. Popularan je zbog svoje jednostavnosti i sintakse koju je naslijedio od programskog jezika C. Razlikuje se od ostalih skriptnih jezika jer se izvršava na poslužitelju, a klijentu se šalje samo rezultat izvršavanja, odnosno HTML kod. Jedna od najznačajnijih mogućnosti PHP-a je podrška za različite baze podataka i za komuniciranje s većinom Internet servisa. Bitno je napomenuti i da se može koristiti na svim poznatim operacijskim sustavima, od Linux-a, UNIX-a pa sve do Mac OS X-a i Microsoft Windows-a. PHP se može koristiti na 3 načina: prvenstvena namjena je skriptiranje sa strane poslužitelja, zatim naredbeno skriptiranje što znači da može izvoditi skripte iz naredbene linije i zadnji način je korištenje skripti za poslove administracije sustava.

#### <span id="page-12-2"></span>**3.5. MySQL sustav za upravljenje bazom podataka**

Prema [11, 12] MySQL je otvoreni relacijski SQL sustav za upravljanje relacijskim bazama. SQL (engl. *Structured Query Language*), odnosno strukturirani jezik upita koristi se za dohvaćanje, izmjenu podataka u bazi. Jednostavan je za korištenje, a neke od njegovih naredbi su: ADD, DROP, INSERT, UPDATE i tako dalje. Ranije spomenuti PHP kod se može ugraditi s MySQL naredbama za pristup bazi podataka.

## <span id="page-13-0"></span>**4. OPIS RAZVIJENE APLIKACIJE**

Web stranica tvrtke RoCast sastoji se od nekoliko stranica. U nastavku je objašnjena svaka od njih.

## <span id="page-13-1"></span>**4.1. Naslovnica**

Na Naslovnici se nalazi navigacijska traka preko koje se može otići na stranicu Shop-a, Sniženja te Kontakta. Također, u desnom kutu nalazi se košarica. Ispod navigacijske trake je karusel. Kada se otvori stranica, karusel prikazuje fotografiju koja se vidi na slici 4.1., a nakon 10 sekundi se izmjenjuju fotografije različitih aranžmana. Ispod karusela se nalaze aranžmani koji su izdvojeni iz ponude, tu pripadaju najnoviji aranžmani i oni koji su sniženi. Nakon toga nalaze se informacije o dostavi i mogućnosti plaćanja, što se vidi na slici 4.2.. U podnožju svih stranica nalazi se logo, e-mail adresa i link na Facebook stranicu.

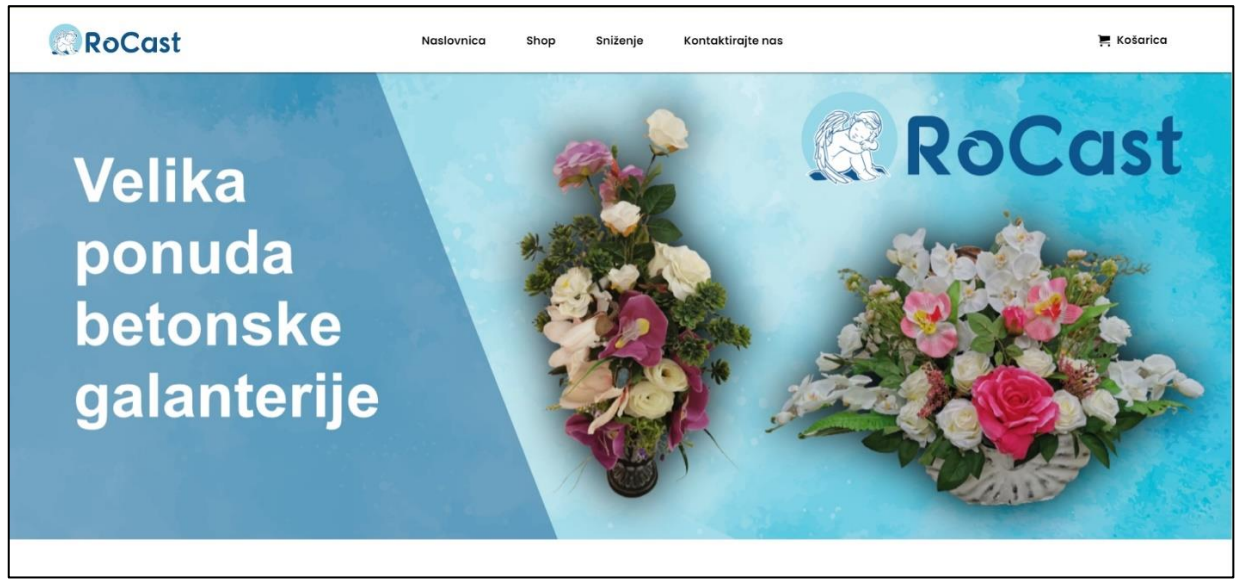

*Slika 4.1. Gornji dio Naslovnice*

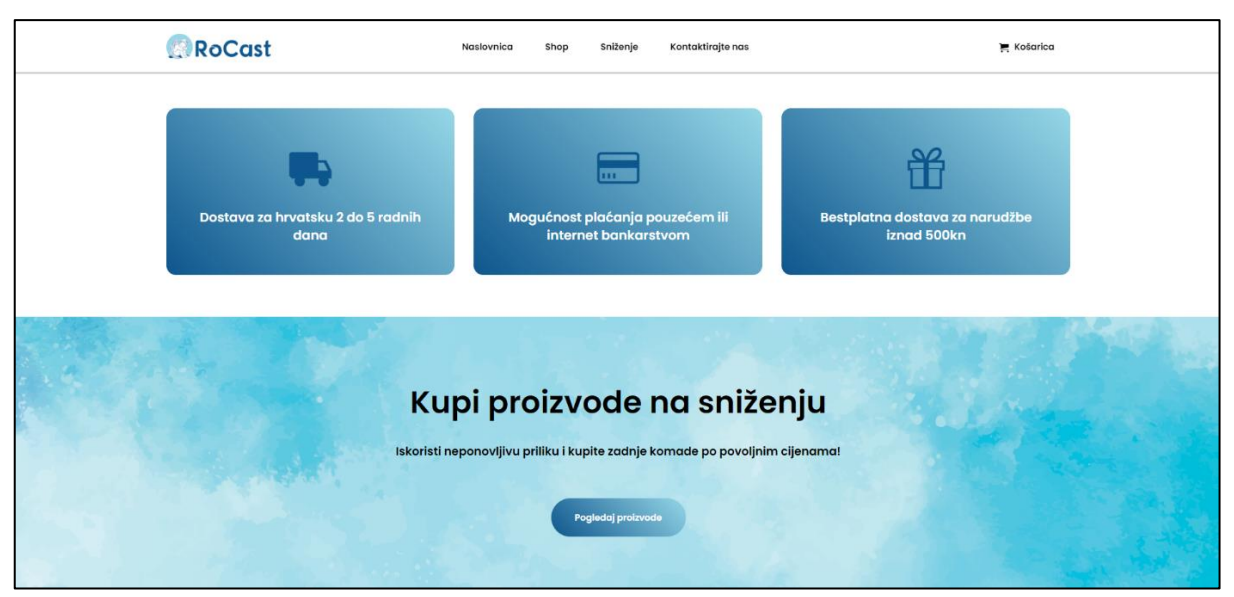

*Slika 4.2. Donji dio Naslovnice*

## <span id="page-14-0"></span>**4.2. Shop**

Na stranici Shop može se vidjeti prikaz svih proizvoda koji su trenutno u ponudi. Svaki proizvod označava slika, naziv i cijena. Iako postoji posebna stranica sa svim sniženim proizvodima, oni su prikazani i na ovoj. Klikom na proizvod otvara se prikaz proizvoda na posebnoj stranici gdje se vidi uvećan proizvod. Na toj stranici također postoji i mogućnost dodavanja u košaricu. Ispod uvećanog proizvoda nalazi se prikaz ostalih preporučenih proizvoda.

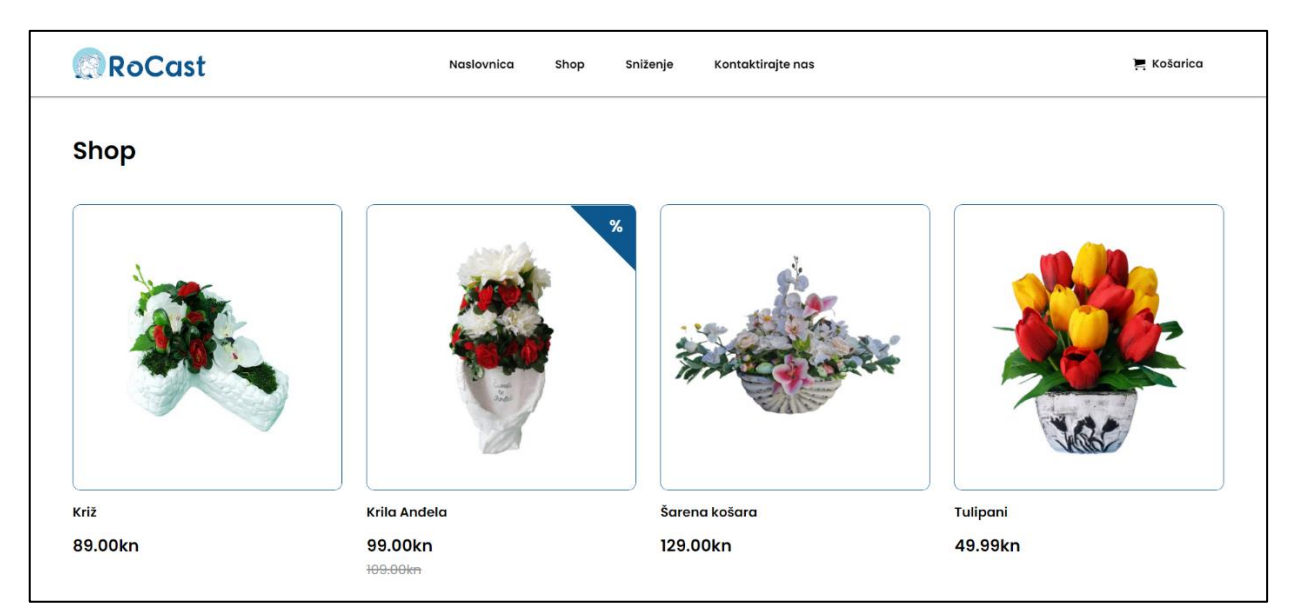

*Slika 4.3. Stranica Shop*

## <span id="page-15-0"></span>**4.3. Sniženje proizvoda**

Na stranici sniženje mogu se na jednom mjestu pronaći svi proizvodi koji su trenutno sniženi. Kao i kod stranice Shop, klik na proizvod otvara prikaz proizvoda i mogućnost dodavanja u košaricu. Na slici 4.4. može se vidjeti izgled stranice sniženje

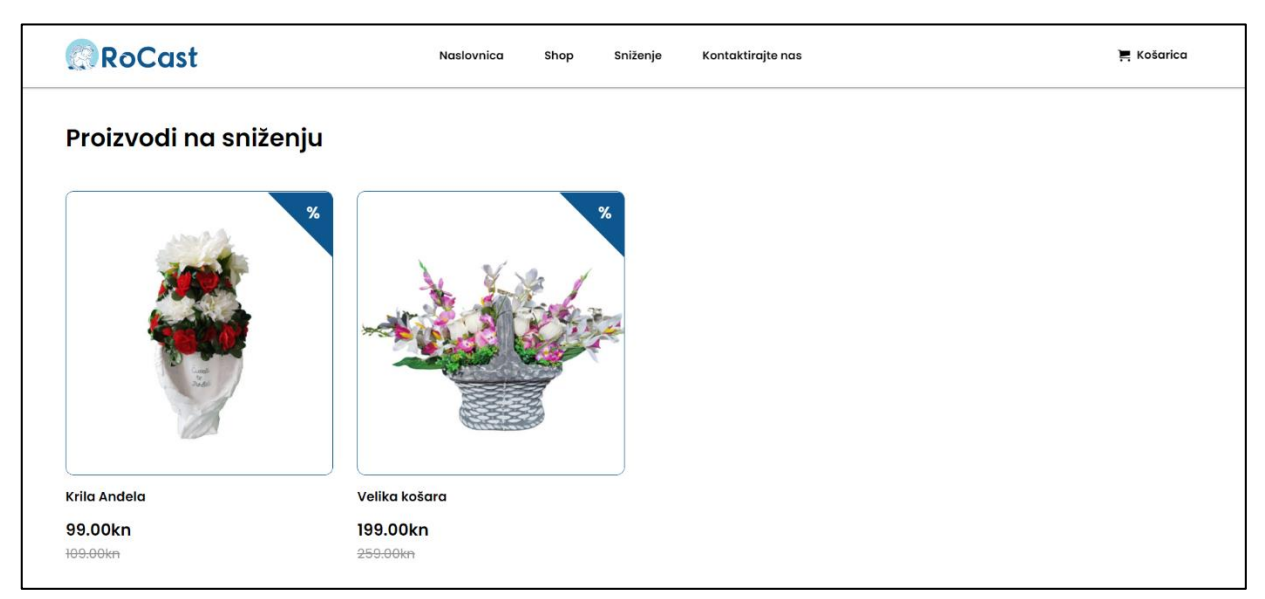

*Slika 4.4. Stranica Sniženje*

## <span id="page-15-1"></span>**4.4. Košarica za proizvode**

Na slici 4.5. vidi se kako izgleda košarica u koju su se ranije dodali proizvodi. Za svaki proizvod u košarici prikazana je slika, naziv, količina i cijena. Moguće je promijeniti količinu i obrisati proizvod. Ispod proizvoda prikazana je cijena bez PDV-a te iznos PDV-a. Na dnu stranice vidi se krajnji iznos cijele narudžbe i gumb za završetak kupnje. Klikom na završetak kupnje otvara se stranica na kojoj se unose podaci o kupcu i način plaćanja.

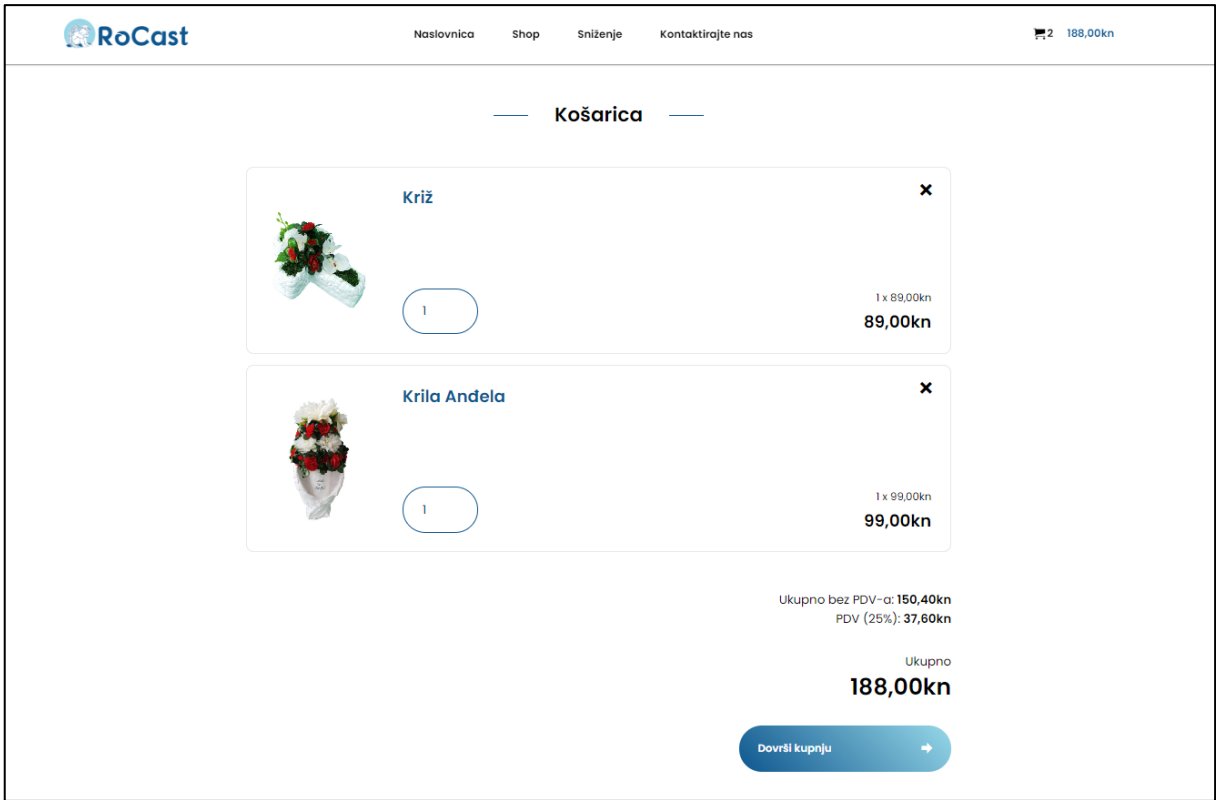

*Slika 4.5. Košarica*

# <span id="page-16-0"></span>**4.5. Kontakt tvrtke RoCast**

Stranica Kontakt sadrži osnovne informacije o tvrtki RoCast.

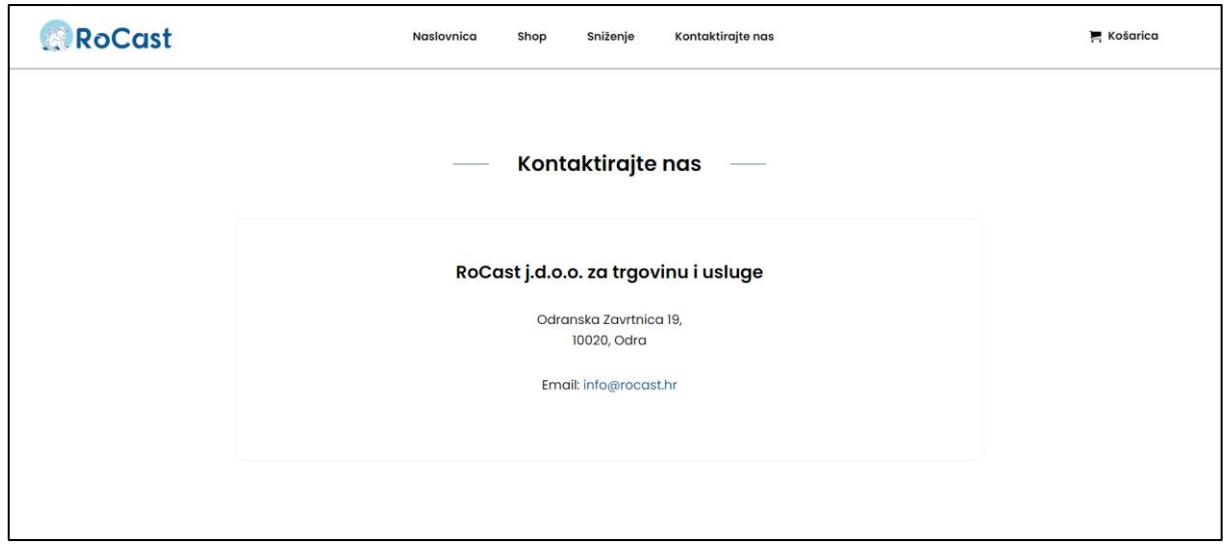

*Slika 4.6. Stranica Kontakt*

## <span id="page-17-0"></span>**5. FUNKCIONALNOST APLIKACIJE**

### <span id="page-17-1"></span>**5.1. Baza podataka**

U ovom radu korišteno je pet tablica. Za izradu ovih tablica korišteno je sučelje phpMyAdmin koje je sadržano u programu XAMPP. Struktura baze podataka prikazana je na slici 5.1.

|        | Table $\triangle$                                                       | <b>Action</b> |                |                                                                  |              |  | Rows $\odot$ Type |  | Collation                             | <b>Size</b> | Overhead                 |
|--------|-------------------------------------------------------------------------|---------------|----------------|------------------------------------------------------------------|--------------|--|-------------------|--|---------------------------------------|-------------|--------------------------|
| $\Box$ | admin                                                                   |               |                | <b>Example 19 Structure &amp; Search 3-i Insert Empty O Drop</b> |              |  |                   |  | 1 InnoDB utf8 unicode ci              | 16.0 KiB    |                          |
| $\Box$ | media                                                                   |               |                | ← File Browse Mi Structure → Search Mi Insert File Empty O Drop  |              |  |                   |  | 16 InnoDB utf8 general ci             | 16.0 KiB    | $\overline{\phantom{a}}$ |
| $\Box$ | orders                                                                  |               |                | ← Figure & Search Ti Insert Figure Option                        |              |  |                   |  | 0 InnoDB utf8 general ci              | 16.0 KiB    |                          |
| $\Box$ | <b>orders_items</b> T Browse M Structure & Search T insert Empty O Drop |               |                |                                                                  |              |  |                   |  | 0 InnoDB utf8 general ci              | 16.0 KiB    |                          |
| $\Box$ | products                                                                |               |                | <b>Example 19 Structure &amp; Search 3-c Insert Empty @ Drop</b> |              |  |                   |  | 6 InnoDB utf8 general ci              | 16.0 KiB    |                          |
|        | 5 tables                                                                | <b>Sum</b>    |                |                                                                  |              |  |                   |  | 23 InnoDB utf8mb4 general ci 80.0 KiB |             | 0B                       |
|        | Check all<br>П                                                          |               | With selected: |                                                                  | $\checkmark$ |  |                   |  |                                       |             |                          |

*Slika 5.1. Struktura baze podataka*

U tablici "products" nalaze se proizvodi koji se prikazuju u Shopu, njihovi nazivi, cijene, cijena kada je proizvod na popustu i slično. Tablica "orders" služi za pohranu svih narudžbi koje će se kreirati u budućnosti, ona se sastoji od osobnih podataka osobe koja naručuje proizvode te od podataka koje su vezane uz narudžbu. U tablici "orders\_items" mogu se pratiti svi naručeni proizvodi. Dio ER dijagrama koji prikazuje odnos ovih tablica prikazan je na slici 5.2.

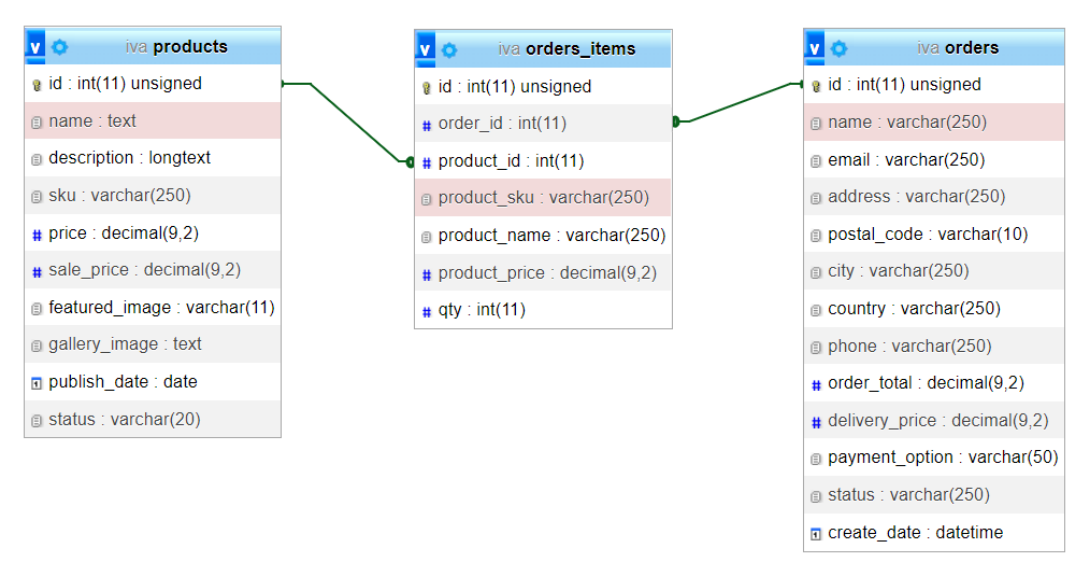

*Slika 5.2. ER dijagram baze podataka*

## <span id="page-18-0"></span>**5.2. Funkcionalnosti u PHP-u**

#### <span id="page-18-1"></span>**5.2.1. Funkcionalnosti zaglavlja i podnožja**

Za početak su napravljeni dokumenti header.php i footer.php, odnosno zaglavlje i podnožje koje je kasnije uključeno na svakoj stranici radi boljeg izgleda aplikacije i programskog koda. U zaglavlju je smještena navigacijska traka i košarica. Ukoliko se proizvod doda u košaricu, izgled košarice se mijenja na način prikazan ispod.

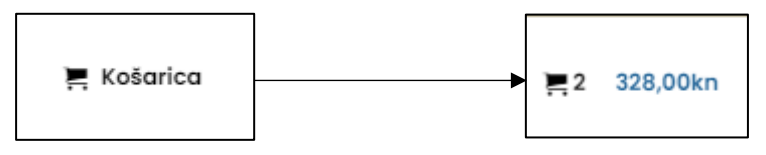

*Slika 5.3. Promjena izgleda košarice nakon dodavanja proizvoda*

Programski kod zaslužan za ovu promjenu prikazan je ispod.

```
<div class="cart">
       <a href="/kosarica" class="cart__link">
         <?php if (isset($ SESSION["cart"]) && count($ SESSION["cart"])>0 ) { ?>
         <?php
           $cart\_total = 0;$cnt = 0;foreach ($_SESSION["cart"] as $key => $item) {
             $product_data = getProductData($item["product_id"]);
             $product_total = $item["qty"]*$product_data["prices"]["cart_price"];
                                 $cart_total = $cart_total + $product_total;
                                 $cnt++;}
         ?>
       <span class="cart__items">
              i class="icon icon-cart"></i> <?php echo $cnt;?></span>
       <span class="cart__total">
        <?php echo formatPrice($cart_total) . "kn"; ?></span>
       <?php } else { ?>
       <span class="cart__items"><i
             class="icon icon-cart"></i><span>Košarica</span></span>
                         <?php } ?>
                    \langlea>
                \langle/div\rangle
```
*Programski kod 5.1. Promjena izgleda košarice u zaglavlju prilikom dodavanja proizvoda*

U podnožju je također omogućen odabir odlaska na druge stranice te na Facebook stranicu.

#### <span id="page-19-0"></span>**5.2.2. Dohvaćanje proizvoda iz baze podataka**

Na naslovnici se nalaze proizvodi koji su izdvojeni iz ponude. Njih se dohvaća iz baze podataka na način prikazan na programskom kodu 5.2. Na isti način se dohvaćaju proizvodi koji se nalaze na stranici Shop.

```
<div class="products__list">
           <?php
                $sql = "SELECT * FROM products ORDER BY RAND() LIMIT 4";
                $result = $conn->query($sql);
           ?>
           \langle?php while($items = $result->fetch assoc()) { ?>
                <div class="products__list_item">
                  <?php include "template-parts/card--product.php"; ?>
                \langle/div\rangle<?php } ?>
</div>
```
*Programski kod 5.2. Dohvaćanje proizvoda iz baze podataka*

Na sličan način se dohvaćaju i proizvodi za prikaz na stranici Sniženje. Jedina razlika kod dohvaćanja proizvoda za stranicu Sniženje je to što se biraju proizvodi kojima je u bazi podataka dodijeljena cijena sniženja, odnosno ona mora biti veća od nule. Kako to izgleda u bazi podataka prikazano je na slici 5.4., dok je na programskom kodu 5.3. prikazano kako izgleda dohvaćanje takvih proizvoda.

| id             | name                            | description                                    | sku  | price  | sale price | featured image |
|----------------|---------------------------------|------------------------------------------------|------|--------|------------|----------------|
|                | 1 Križ                          | Opis proizvoda                                 | 0001 | 89.00  | 0.009      |                |
| $\overline{2}$ | Krila<br>Anđela                 | Aranžman sa<br>crvenim i bijelim<br>cvjetovima | 0002 | 109.00 | 99.00 8    |                |
| 3              | Sarena<br>košara                | Sirina: 50cm<br>Visina: 30cm                   | 0003 | 129.00 | 0.0011     |                |
| 4              | Tulipani                        |                                                | 0004 | 49.99  | 0.006      |                |
| 5              | Velika<br>košara                |                                                | 0005 | 259.00 | 199.00 5   |                |
| 6              | Proljetni<br>aranžman<br>u vazi |                                                | 0006 | 99.00  | 0.004      |                |

*Slika 5.4. Tablica "products"*

```
<h3 class="heading">Proizvodi na sniženju</h3>
       <div class="products__list">
           <?php
              $sql = "SELECT * FROM
                      products WHERE sale price > 0 ORDER BY publish date DESC";
              $result = $conn\text{-}square ($sgl);?>
            <?php while($items = $result->fetch_assoc()) { ?>
            <div class="products__list_item">
                  <?php include "template-parts/card--product.php"; ?>
           \langle/div\rangle<?php } ?>
      \langle/div\rangle
```
*Programski kod 5.3. Dohvaćanje proizvoda na stranicu Sniženje*

#### <span id="page-20-0"></span>**5.2.3. Funkcionalnosti košarice**

Kada se odabere neki proizvod otvara se prikaz proizvoda. Tada se vidi njegov opis, cijena i slika. Također, postoji mogućnost dodavanja tog proizvoda u košaricu. Ukoliko je proizvod dostupan, njegov status se postavlja na vrijednost "success" te će se na ekranu pojaviti "Proizvod je dodan u košaricu!", no ukoliko proizvod iz nekog razloga trenutno nije dostupan, njegov status je "unvailable" i na ekranu se ispisuje "Proizvod je trenutno nedostupan!".

```
if (isset($ GET["add to cart"])){
        if (!isset($_SESSION["cart"])) {
            $_SESSION["cart"] = array();
        }
        $id = $GET['add to cart"];$qty = 1;if (\frac{4}{3}ty > 0) {
            $_SESSION["cart"][$id] = array(
                 'product id' => $id,
                 'qty' => $qty
            );
            $status = "success";
        }
    }
```
*Programski kod 5.4. Dodavanje proizvoda u košaricu*

Kada korisnik otvori košaricu s proizvodima, on ima mogućnost promjene količine proizvoda klikom na strelicu pored trenutne količine koja se nalazi u košarici. Također ima mogućnost brisanja proizvoda iz košarice klikom na ikonu zatvaranja u desnom kutu. Kako to izgleda može se vidjeti na slici 5.5. Programski kod 5.5. omogućuje ove funkcionalnosti.

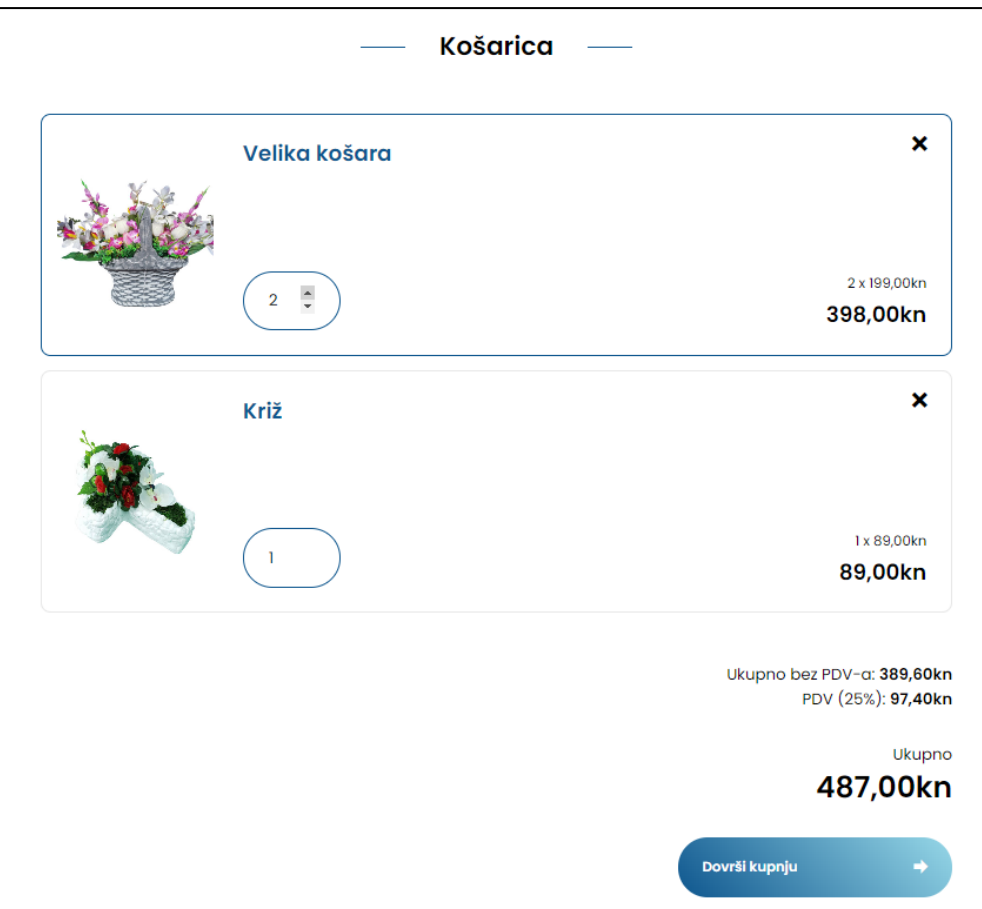

*Slika 5.5. Funkcionalnosti košarice*

```
if (isset($_GET["remove"]) && is_numeric($_GET["remove"])) {
        $key = $_GET["remove"];
        unset($_SESSION["cart"][$key]);
        pageRedirect("/kosarica");
    }
if (isset($_POST["key"]) && is_numeric($_POST["key"]) && isset($_POST["qty"]) && 
is numeric($ POST["qty"]) && $ POST["qty"]>0 ) {
        $key = $_POST["key"];
        $qty = $POST["qty"];
        if (\text{§qty} > 0) {
            $_SESSION["cart"][$key]["qty"] = $qty;
        }
        pageRedirect("/kosarica");
    }
```
*Programski kod 5.5. Funkcionalnosti košarice*

#### <span id="page-22-0"></span>**5.2.4. Narudžba**

Nakon što se korisnik odlučio za proizvode, odlazi na dovršetak kupnje i upisuje podatke za dostavu. Sve podatke koje se vidi na slici 5.6. obavezno je popuniti, u suprotnom nije moguće nastaviti kupovinu.

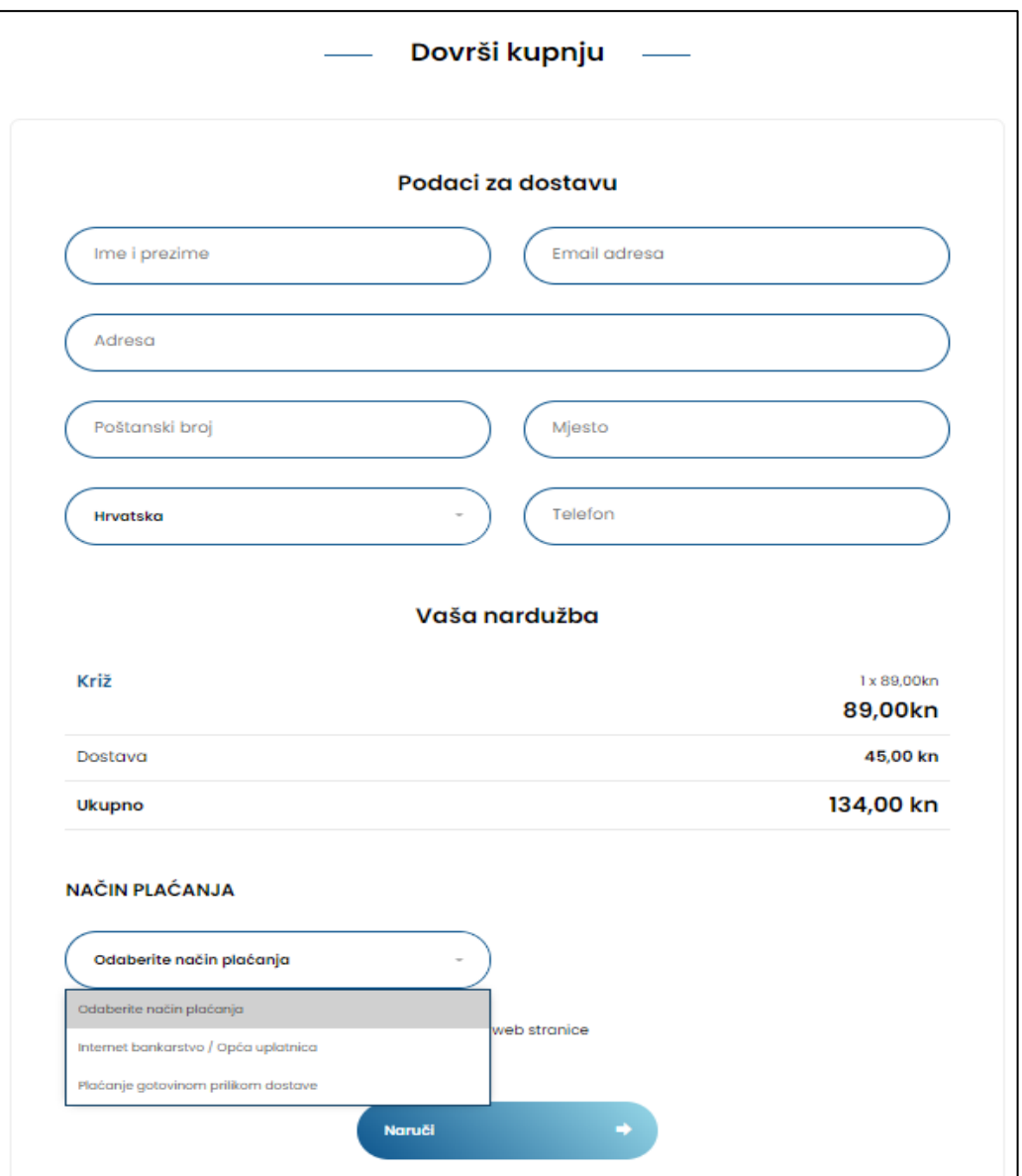

*Slika 5.6. Dovršetak kupnje*

\$payment\_option = htmlspecialchars(trim(\$\_POST["payment\_option"]), ENT\_QUOTES); if (\$payment\_option!="bank\_transfer" && \$payment\_option!="credit\_card" && \$payment\_option!="payment\_on\_delivery"){ pageRedirect("/status/error"); }

*Programski kod 5.6. Mogućnosti plaćanja*

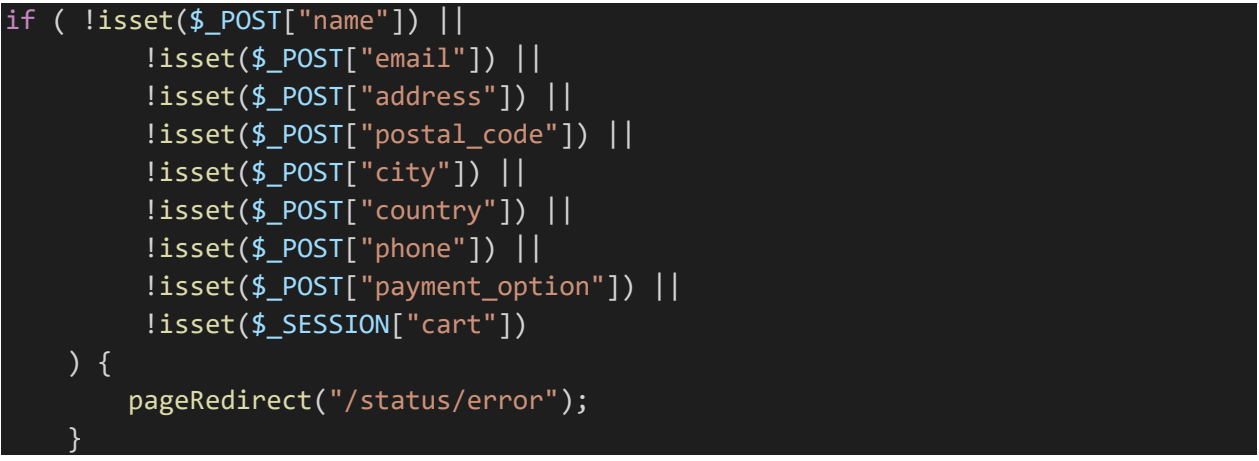

*Programski kod 5.7. Provjera ispunjenosti podataka za dostavu*

Nakon uspješnog unosa podataka i klika na gumb "Naruči" kupnja je završena. Podaci narudžbe se spremaju u bazu podataka u tablice "order" i "order items" kao što je objašnjeno ranije u potpoglavlju 5.1. Kako je to napravljeno u kodu može se vidjeti u programskom kodu 5.8. i 5.9.

```
INSERT ORDER INTO DATABASE
 $sql = "INSERT INTO orders (
               name,
               email,
               address,
               postal_code,
               city,
               country,
               phone,
               payment_option
          ) VALUES (
               '$name',
               '$email',
               '$address',
               '$postal_code',
               '$city',
               '$country',
               '$phone',
               '$payment_option'
          )";
 if (\text{\$conn}\text{-}\text{square}(\text{\$sq1}) == \text{TRUE}) {
     $orderID = $conn->insert_id;
 } else {
     pageRedirect("/status/error"); }
```
*Programski kod 5.8. Spremanje podataka narudžbe u bazu podataka*

```
$cart\_total = 0;$sgl values = ";
   $products_list = "";
   foreach ($_SESSION["cart"] as $key => $item) {
       $product data = GetProductData($item['productid");$order id = $orderID;$product id = $product data["id"];
       $product_sku = $product_data["sku"];
       $product_name = $product_data["name"];
       $product_price = $product_data["prices"]["cart_price"];
       $qty = $item['qty"];
       $product total = $qty * $product price;$cart_total = $cart_total + $product_total;
       $sql = "INSERT INTO orders_items (
                    order_id, 
                    product_id, 
                    product_sku, 
                    product name,
                    product_price, 
                    qty
                ) VALUES (
                    '$orderID',
                    '$product_id',
                    '$product_sku',
                    '$product_name',
                    '$product_price',
                    '$qty'
                )";
       $conn->query($sql);
   }
```
*Programski kod 5.9. Spremanje naručenih proizvoda u bazu podataka*

#### <span id="page-24-0"></span>**5.2.5. Ostale korištene funkcije**

Prilikom pisanja aplikacije korišteno je nekoliko manjih funkcija koje su bile smještene u datoteku functions.php te su bile pozvane kada se javila potreba za njima. Te funkcije su korištene kako bi se postigao čišći kod i zbog boljeg i kvalitetnijeg izgleda web stranice. Funkcije su prikazane u programskim kodovima u nastavku.

```
function pageRedirect($url) {
        header("Location: ".ROOT_URL.$url);
        die();
    }
```
*Programski kod 5.10. Funkcija za promjenu stranice*

```
function formatPrice($price) {
        $price = number_format($price, 2, ", ", "");return $price;
    }
```
*Programski kod 5.11. Funkcija za formatiranje cijene*

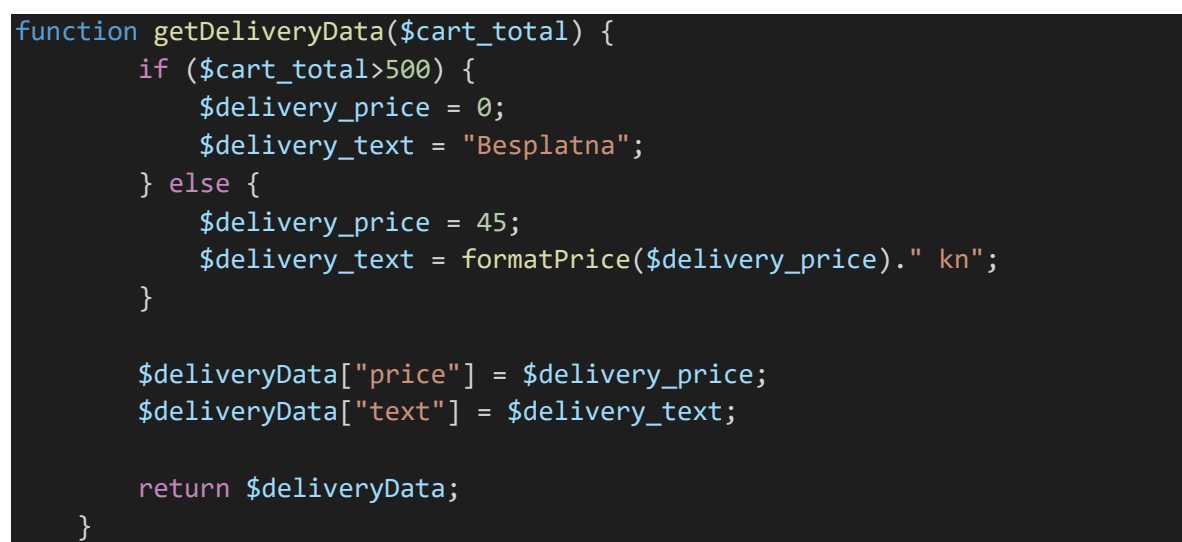

*Programski kod 5.12. Funkcija za dohvaćanje podataka o dostavi*

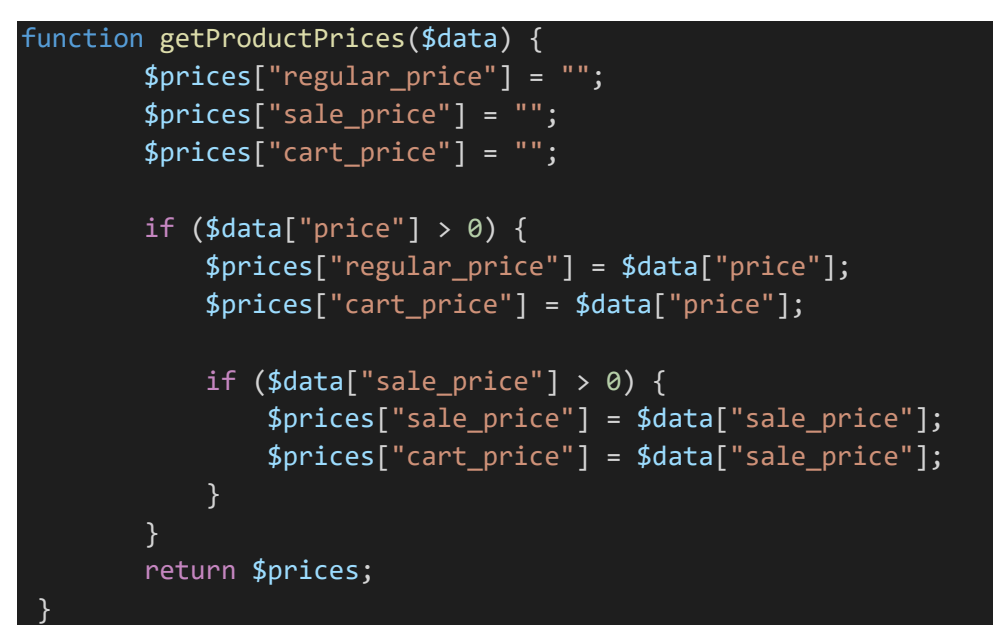

*Programski kod 5.13. Funkcija za dohvaćanje cijene proizvoda*

# <span id="page-26-0"></span>**6. ZAKLJUČAK**

Analizom raznih postojećih web aplikacija za kupovinu proizvoda utvrđene su sve njihove mogućnosti i funkcionalnosti te je na temelju toga u ovom završnom radu napravljena web aplikacija. Sve što je jednom korisniku potrebno je internet i uređaj s preglednikom. Napravljena web aplikacija korisniku omogućuje pregled i kupovinu proizvoda, pri čemu pruža maksimalnu jednostavnost i jasnoću prilikom korištenja. Web aplikacije za kupovinu ovakve vrste proizvoda su rijetke i puno se više takvih tvrtki može naći na Facebook-u.

Za izradu ovakve web aplikacije bilo je bitno upoznati se s web tehnologijama kao što su JavaScript i PHP, dok su ostale tehnologije poput HTML-a, CSS-a i MySQL-a naučene na fakultetu. Sve korištene tehnologije predstavljene su i objašnjene u radu. Web aplikacija se sastoji od više stranica, a to su stranica Naslovnica gdje se mogu pronaći izdvojeni proizvodi, stranica Shop gdje se nalaze svi proizvodi koji su trenutno u ponudi, stranica Sniženja proizvoda na kojoj su prikazani svi sniženi proizvodi te stranica Kontakt tvrtke gdje se mogu pronaći osnovne informacije o tvrtki RoCast i njihov kontakt.

## <span id="page-27-0"></span>**LITERATURA**

- [1] Fučkan d.o.o., [https://fuckan.hr/,](https://fuckan.hr/) [16. lipnja 2022.]
- [2] Miravila, [https://www.miravila.com/hr/,](https://www.miravila.com/hr/) [16. lipnja 2022.]
- [3] HTML, [https://bumotors.ru/hr/yazyk-html-istoriya-razrabotki-html,](https://bumotors.ru/hr/yazyk-html-istoriya-razrabotki-html.html) [18. lipnja 2022.]
- [4] HTML, [https://www.javatpoint.com/what-is-html,](https://www.javatpoint.com/what-is-html) [18. lipnja 2022.]
- [5] Thomas A. Powell, HTML & CSS: The Complete Reference, [18.lipnja 2022.]
- [6] CSS, [https://www.webtech.com.hr/css.php,](https://www.webtech.com.hr/css.php) [18. lipnja 2022.]
- [7] CSS, [https://css-tricks.com/look-back-history-css/,](https://css-tricks.com/look-back-history-css/) [18. lipnja 2022.]
- [8] jQuery,<https://sheshnjak.github.io/tomislavdekovic/clanci/jquery.html> [18. lipnja 2022.]
- [9] PHP, [http://www.netakademija.hr/sto-je-php/,](http://www.netakademija.hr/sto-je-php/) [19. lipnja 2022.]
- [10] PHP, [https://www.php.net/manual/en/intro-whatis.php,](https://www.php.net/manual/en/intro-whatis.php) [19. lipnja 2022.]
- [11] MySQL, [https://cubes.edu.rs/sr/37/obuke-i-kursevi/sta-je-mysql,](https://cubes.edu.rs/sr/37/obuke-i-kursevi/sta-je-mysql) [19. lipnja 2022.]
- [12] MySQL, [https://hr.education-wiki.com/5876083-what-is-mysql,](https://hr.education-wiki.com/5876083-what-is-mysql) [19. lipnja 2022.]

# <span id="page-28-0"></span>**SAŽETAK**

U ovom završnom radu izrađena je i opisana web aplikacija za tvrtku koja se bavi izradom i prodajom betonskih galanterija. Zahvaljujući toj web stranici, korisnici sada imaju mogućnost modernijeg, jednostavnijeg i bržeg naručivanja proizvoda koje ova tvrtka pruža. Web aplikacija sastoji se od više stranica kao što su Naslovnica, Shop, Sniženje i Kontakt. Funkcionalni dio aplikacije napravljen je u PHP-u i MySQL-u dok su izgled i struktura rađeni uz pomoć HTML-a i CSS-a. S navedenim tehnologijama moguće je upoznati se u radu.

**Ključne riječi:** betonska galanterija, web aplikacija, web tehnologije

### <span id="page-29-0"></span>**ABSTRACT**

In this final paper, a web application for the company was created and described. The company is engaged in the production and sale of concrete accessories. Thanks to this website, users now have the possibility to order the products that this company provides in a more modern, simpler and faster way. The web application consists of several pages such as Home, Shop, Discount and Contact. The functional part of the application was made in PHP and MySQL, while the appearance and structure were made with the help of HTML and CSS. It is possible to get acquainted with the mentioned technologies in the work.

**Key words:** concrete accessories, web application, web technologies

# <span id="page-30-0"></span>**ŽIVOTOPIS**

Iva Hodić rođena je 16.09.2000. u Osijeku. Odrasla je u Osijeku gdje je pohađala Osnovnu školu Frana Krste Frankopana. U istom gradu upisuje i završava Prirodoslovno-matematičku gimnaziju. Svoje obrazovanje nastavlja na Fakultetu elektrotehnike, računarstva i informacijskih tehnologija u Osijeku gdje upisuje preddiplomski studij Računarstva.

Iva Hodić

\_\_\_\_\_\_\_\_\_\_\_\_\_\_\_\_\_\_\_\_\_\_\_\_